# **How do I allow all students to upload content to a selected folder?**

Instructors can allow all students to upload and edit files to a selected folder in Resources. Instructors must first create the folder. (See [How do I create folders?\)](https://sakai.screenstepslive.com/s/sakai_help/m/101295/l/1340386-how-do-i-create-folders)

#### **Go to Resources.**

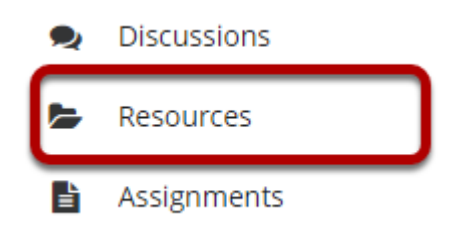

Select the **Resources** tool from the Tool Menu of your site.

### **Click Actions, and then select Edit Folder Permissions.**

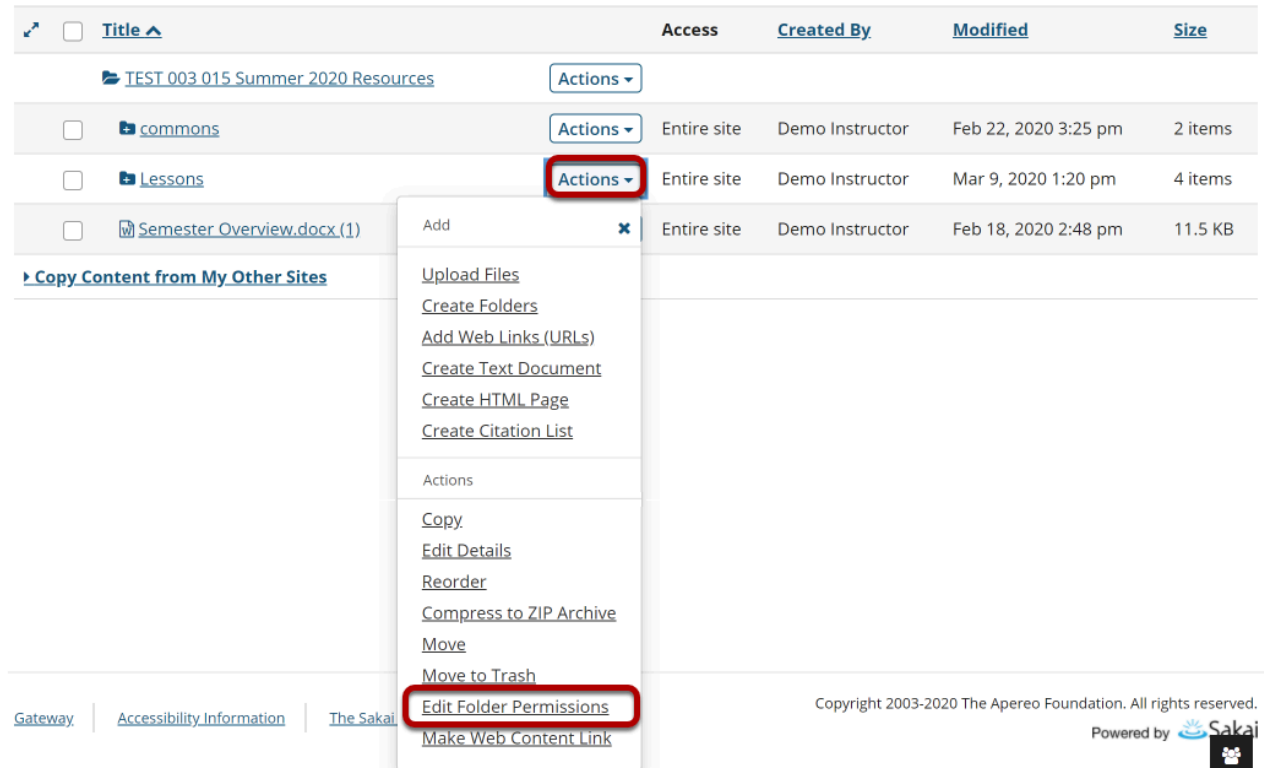

To grant uploading permission to all students, to the right of the folder, from the **Actions** dropdown menu, select **Edit Folder Permissions**.

This displays the folder permissions dialog box.

## **Modify student permissions, and then click Save.**

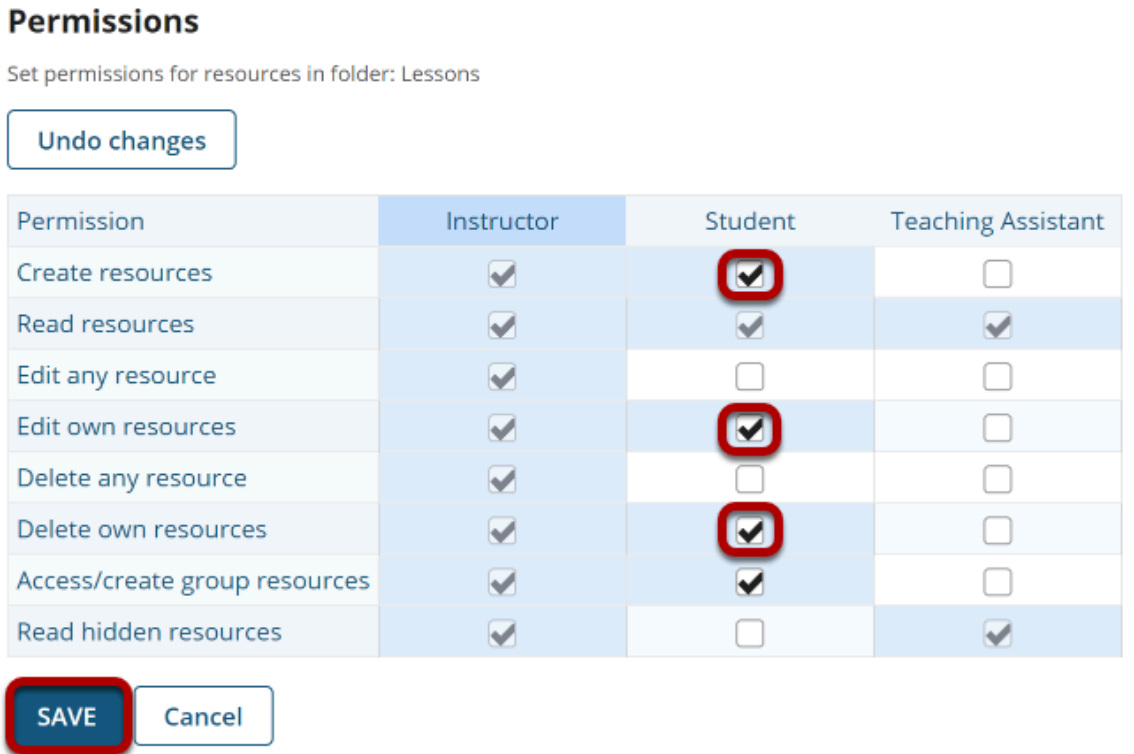

In the student column, select **Create resources**, **Edit own resources,** and **Delete own resources**, and then click **Save**.

### **Students may now upload and edit items within the folder.**

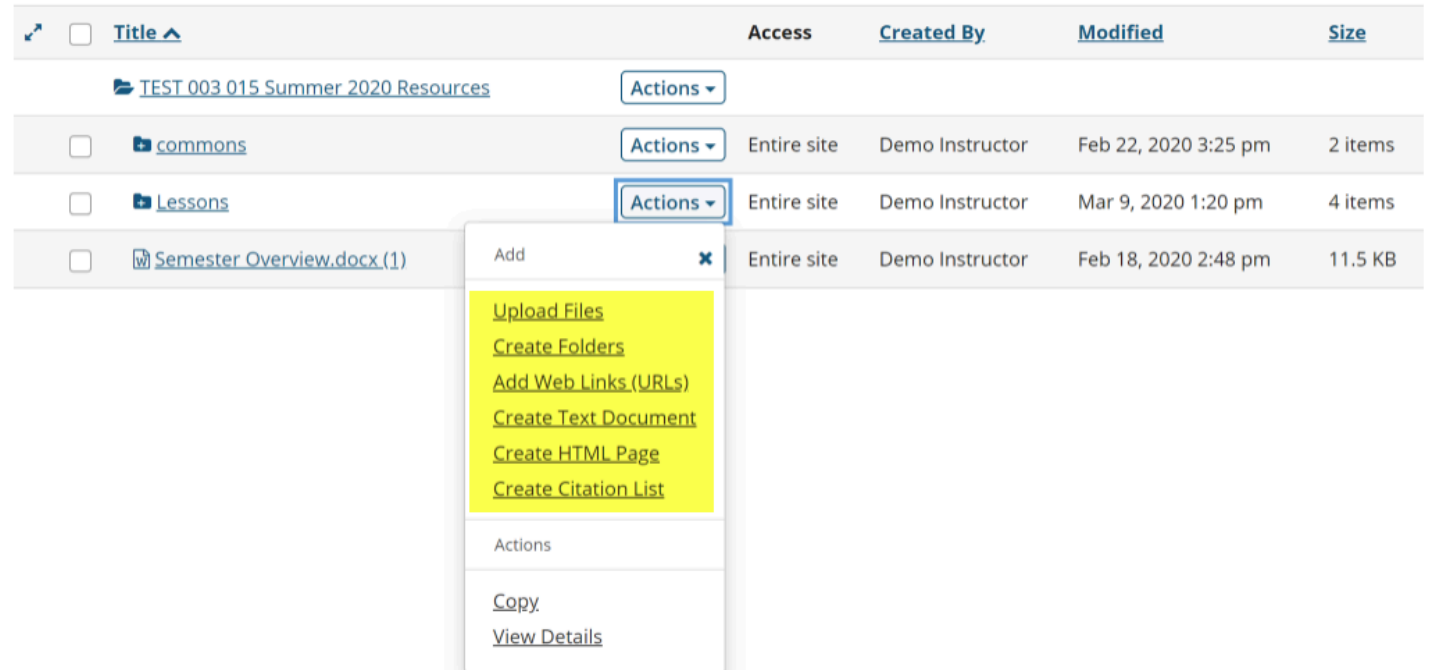

This allows the students to upload and edit content in the selected folder.

Students will have an "Add" section added to their **Actions** button displayed next to the folder.